ックします。

**EDUC** 

することができま

## 簡易式アセスメントⅡ

簡易式アセスメントは『楽すけ』オリジナルの書式のアセスメントです。

「簡易式アセスメントⅡ」は 2020 年7月に、「簡易式アセスメント」のアセスメント項目をリニューアルしたもの です。新しく作成する場合は、簡易式アセスメントⅡをご利用いただくことをおすすめします。

## Ⅰ.簡易式アセスメントⅡの新規作成

1.新しくアセスメントを作るとき

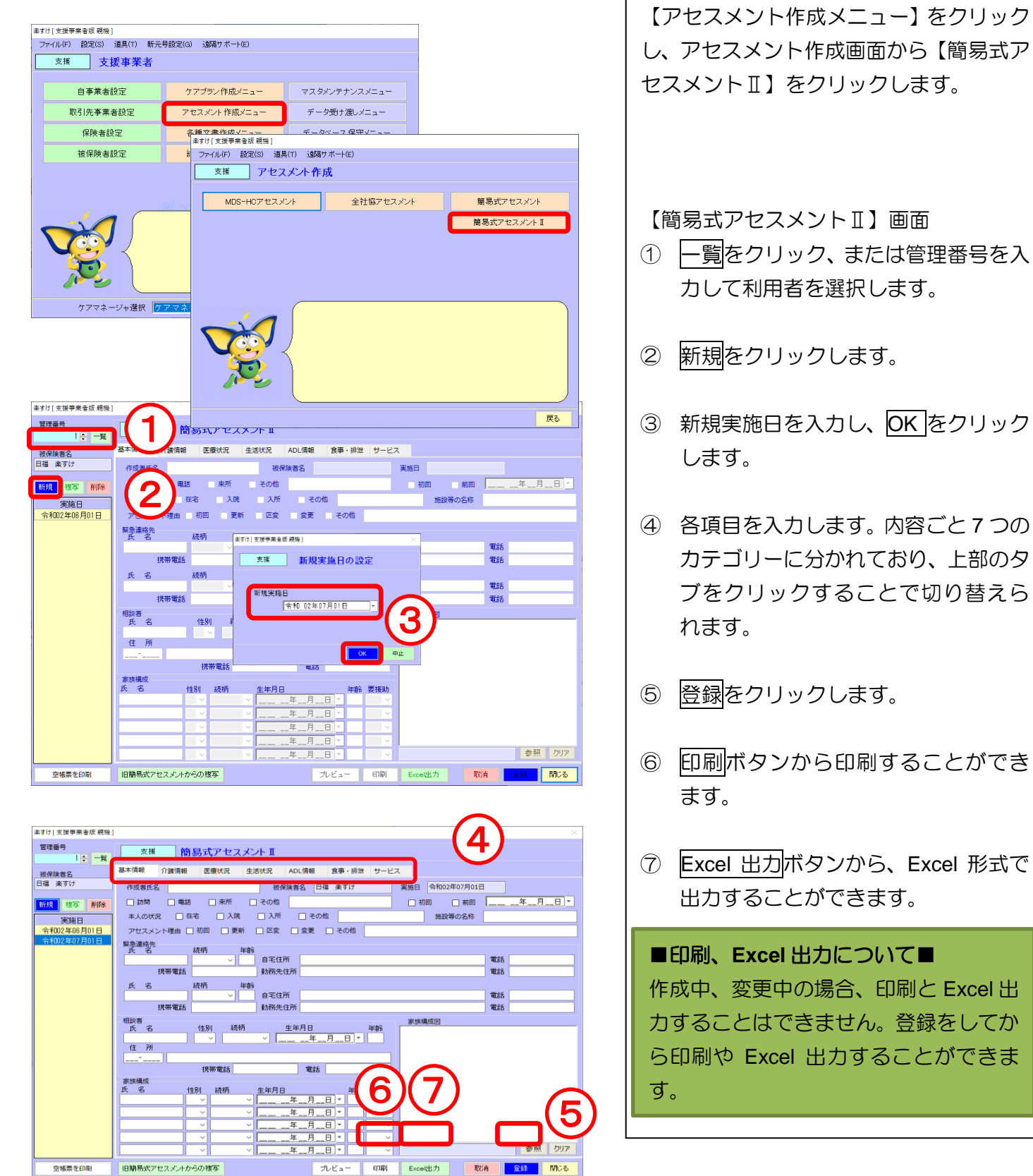

1

2. 家族構成図の挿入

家族構成図には画像ファイルを挿入することができます。

※『楽すけ』の画面上で家族構成図を描画することはできません。Windows 標準機能の「ペイント」等を使い 描画した画像ファイルをご用意ください。

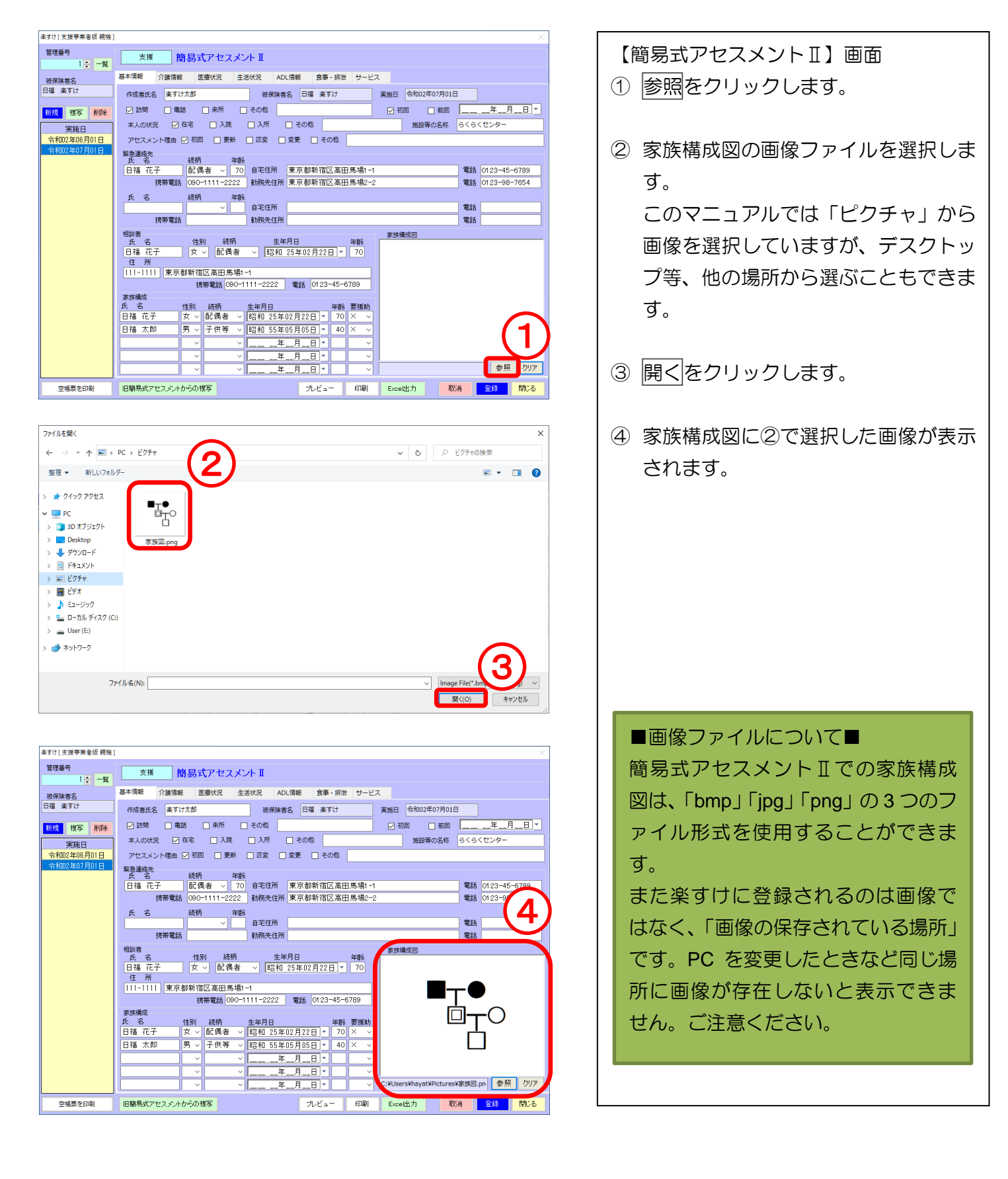

## Ⅱ.過去に作った簡易式アセスメントⅡを複写(コピー)

過去に作った簡易式アセスメントⅡの内容を新しい実施日にコピーできます。

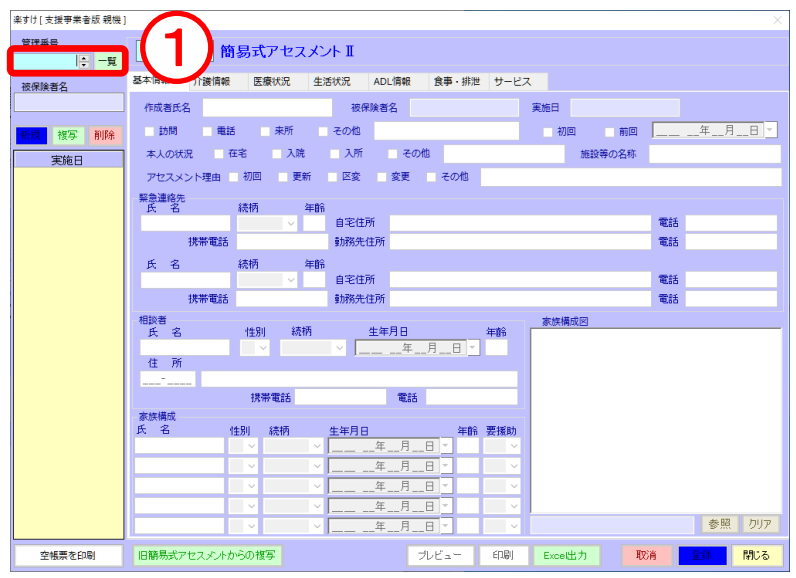

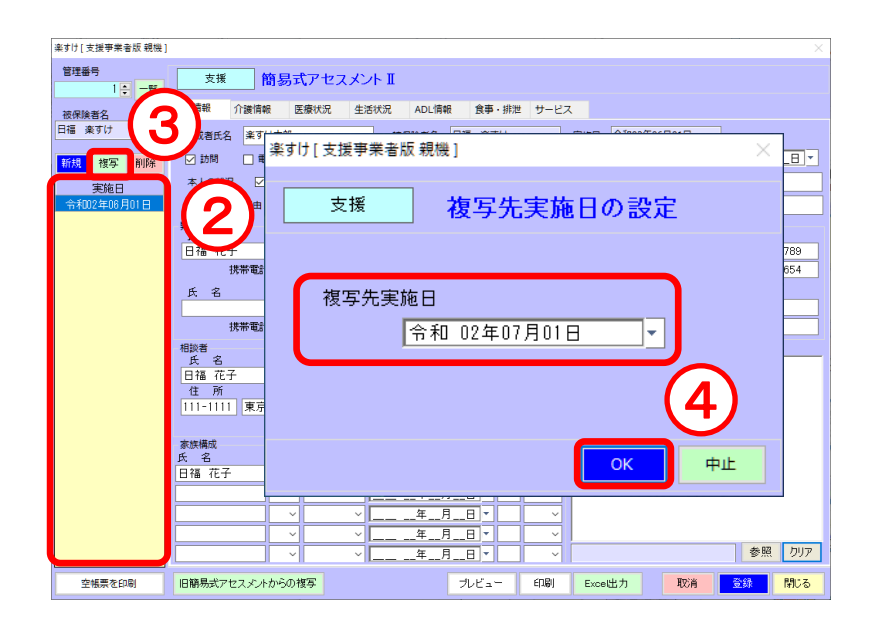

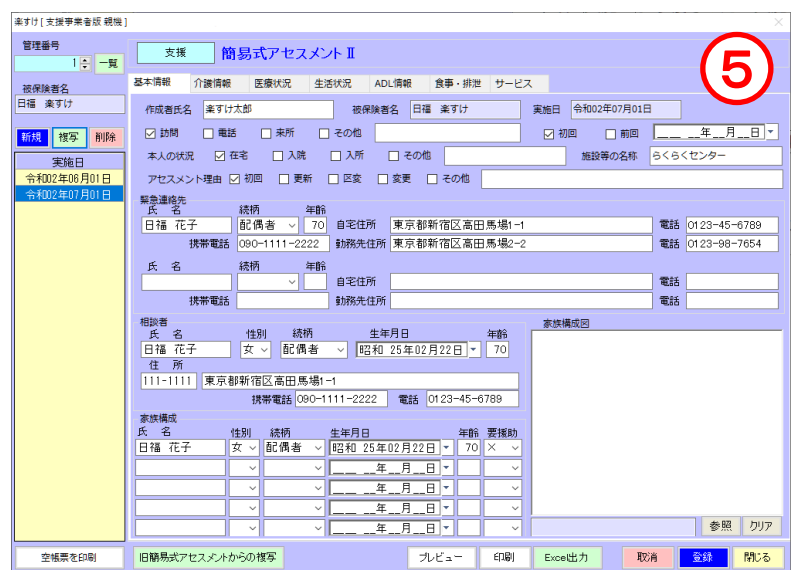

【簡易式アセスメントⅡ】画面

- ① 一覧をクリック、または管理番号を入 力して利用者を選択します。
- ② 「実施日」の欄には、過去に作った簡 易式アセスメントⅡの実施日が並びま す。複写したい日付をクリックします。
- 3 複写をクリックします。
- ④ 複写先実施日を入力し、OK をクリッ クします。
- ⑤ ④で指定した日付を「実施日」として、 過去に作った簡易式アセスメントⅡが 複写(コピー)されます。

## Ⅲ.旧簡易式アセスメントがら簡易式アセスメントⅡへ複写(コピー)

リニューアル前の「簡易式アセスメント」で作成した内容を、新しい「簡易式アセスメントⅡ」へコピーす ることができます。

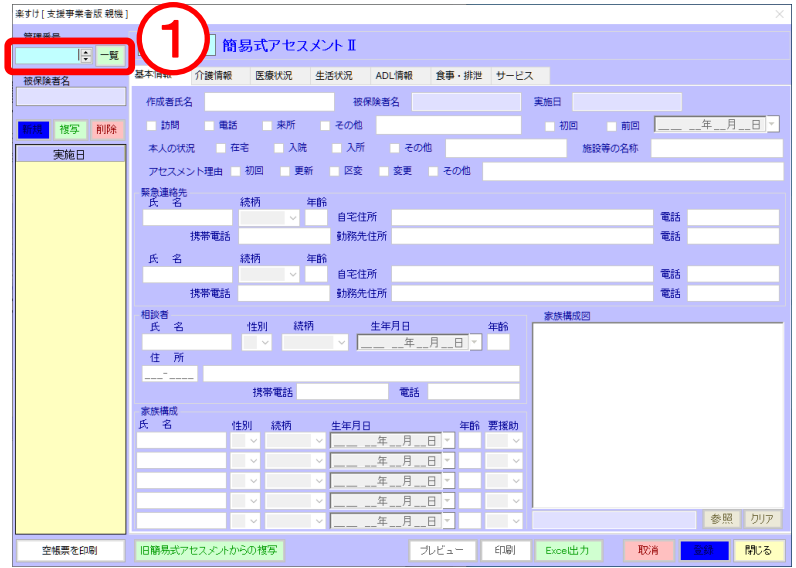

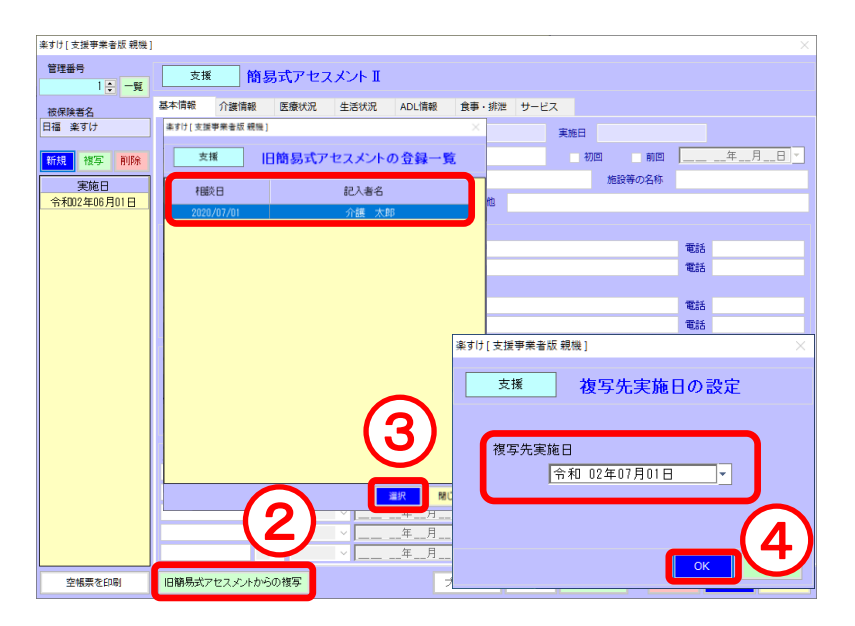

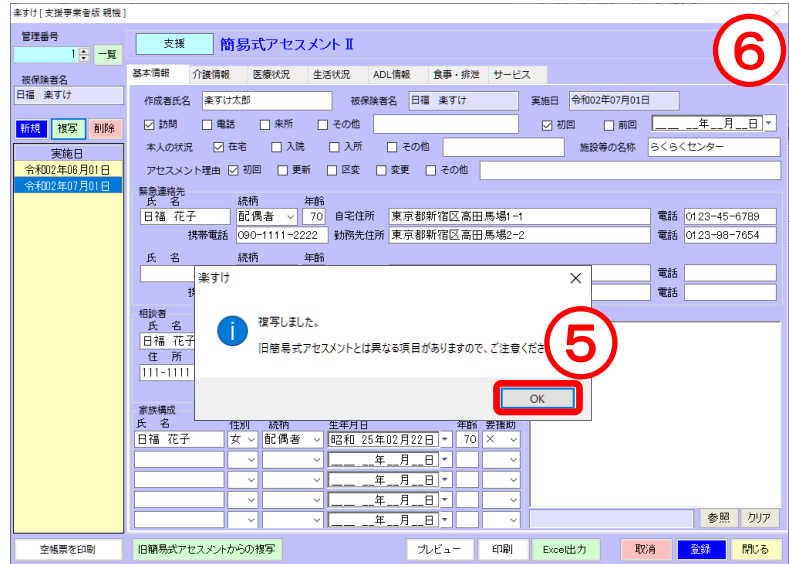

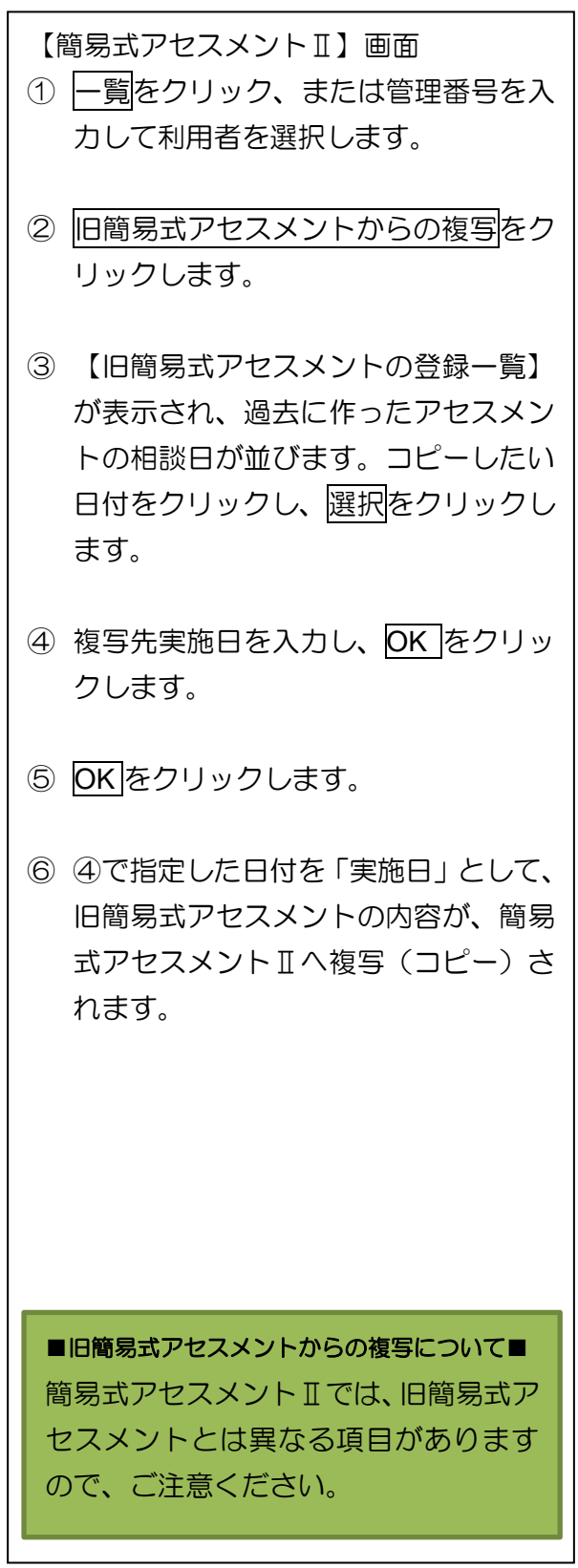